# **ANÀLISI DE DADES – FILTRES AVANÇATS** Butlletí Setmanal

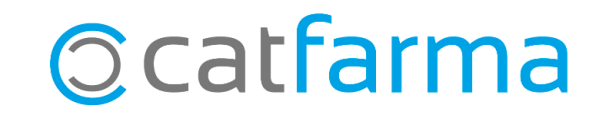

En aquest butlletí veurem com realitzar una estadística tot afegint filtres i condicions a l'**Anàlisi de dades de Nixfarma**.

A continuació veurem un exemple de com generar filtres avançats i adaptar la consulta a les nostres necessitats.

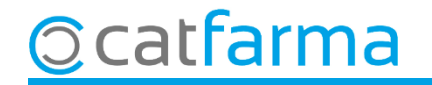

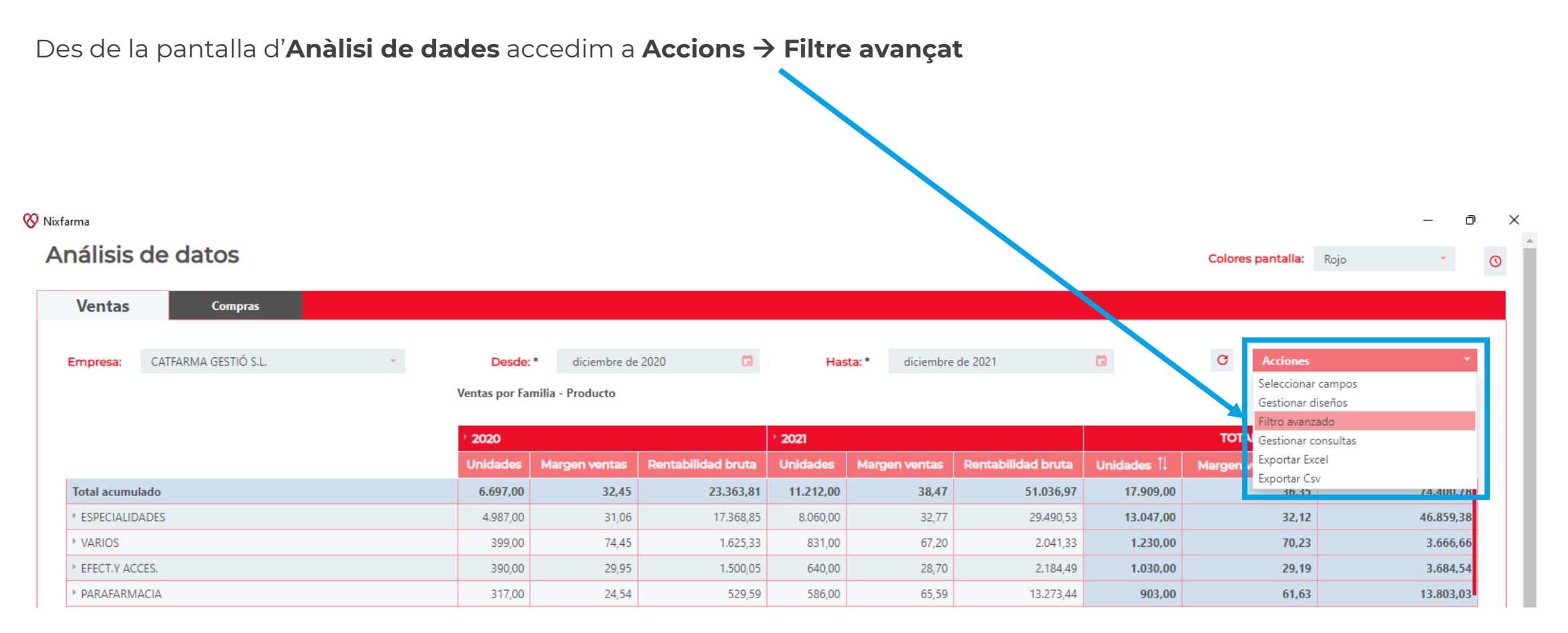

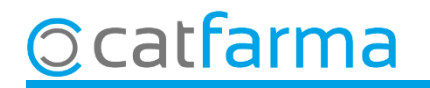

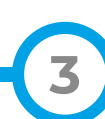

Si cliquem sobre el desplegable es mostraran tots els camps pels quals es pot filtrar la consulta a realitzar:

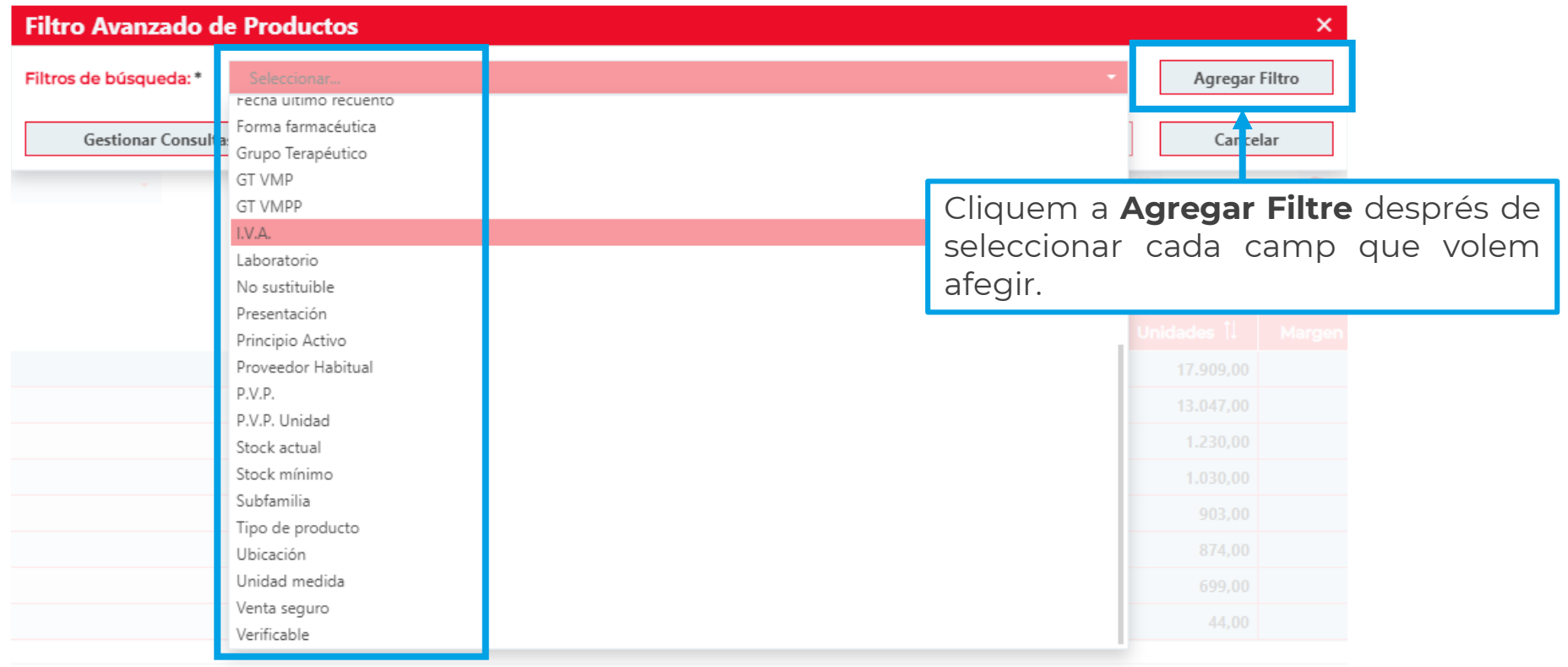

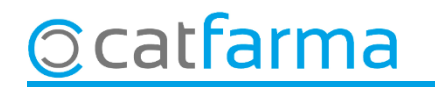

Es poden afegir tants filtres com necessitem per realitzar la nostra consulta:

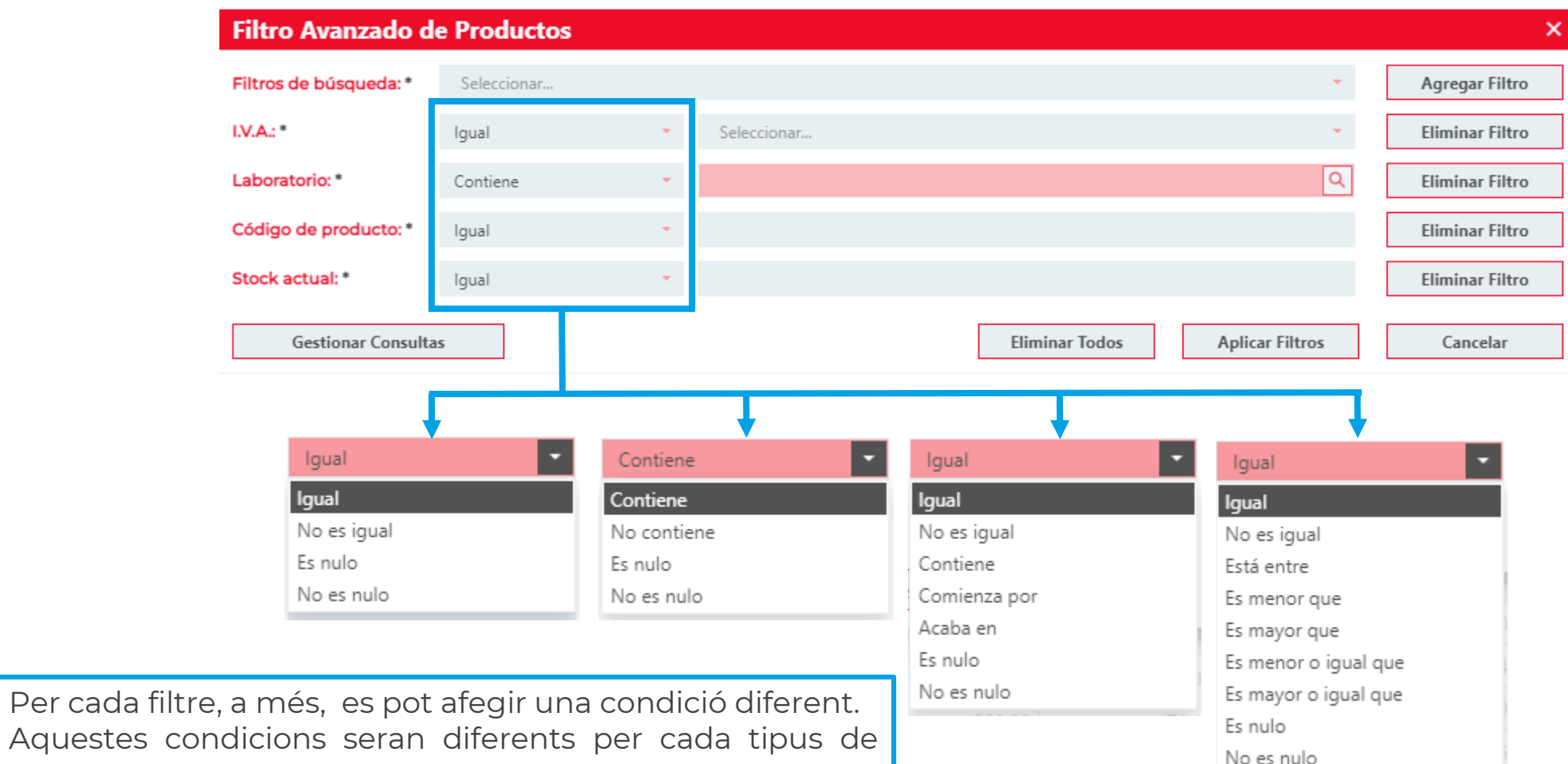

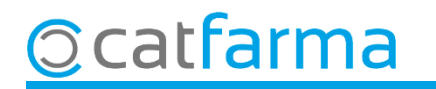

camp.

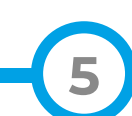

De la mateixa manera que hem afegit filtres, aquests es poden eliminar en qualsevol moment:

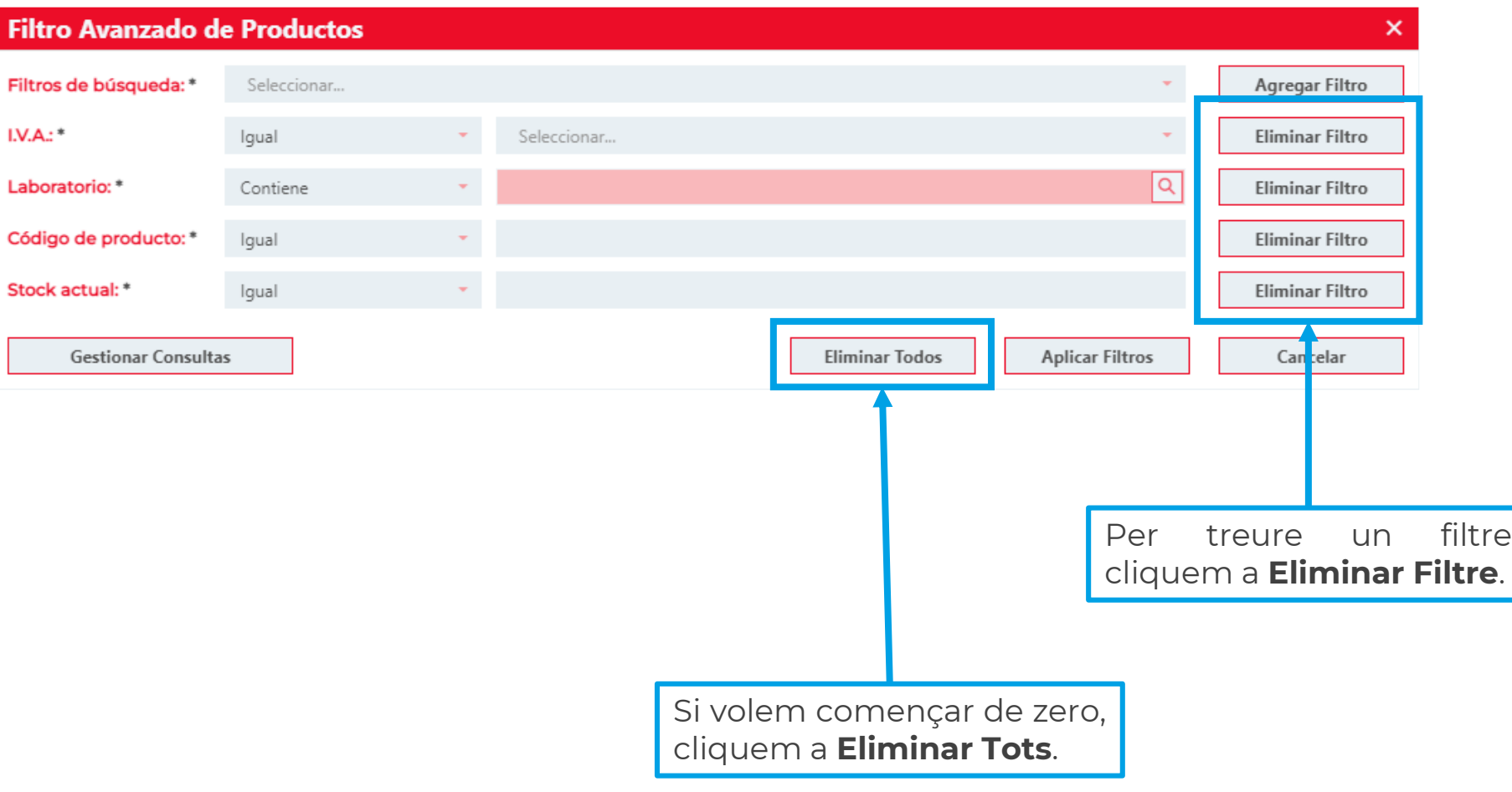

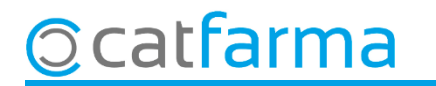

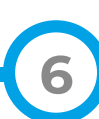

Un cop hem definit la condició de cada filtre apliquem aquest a la consulta:

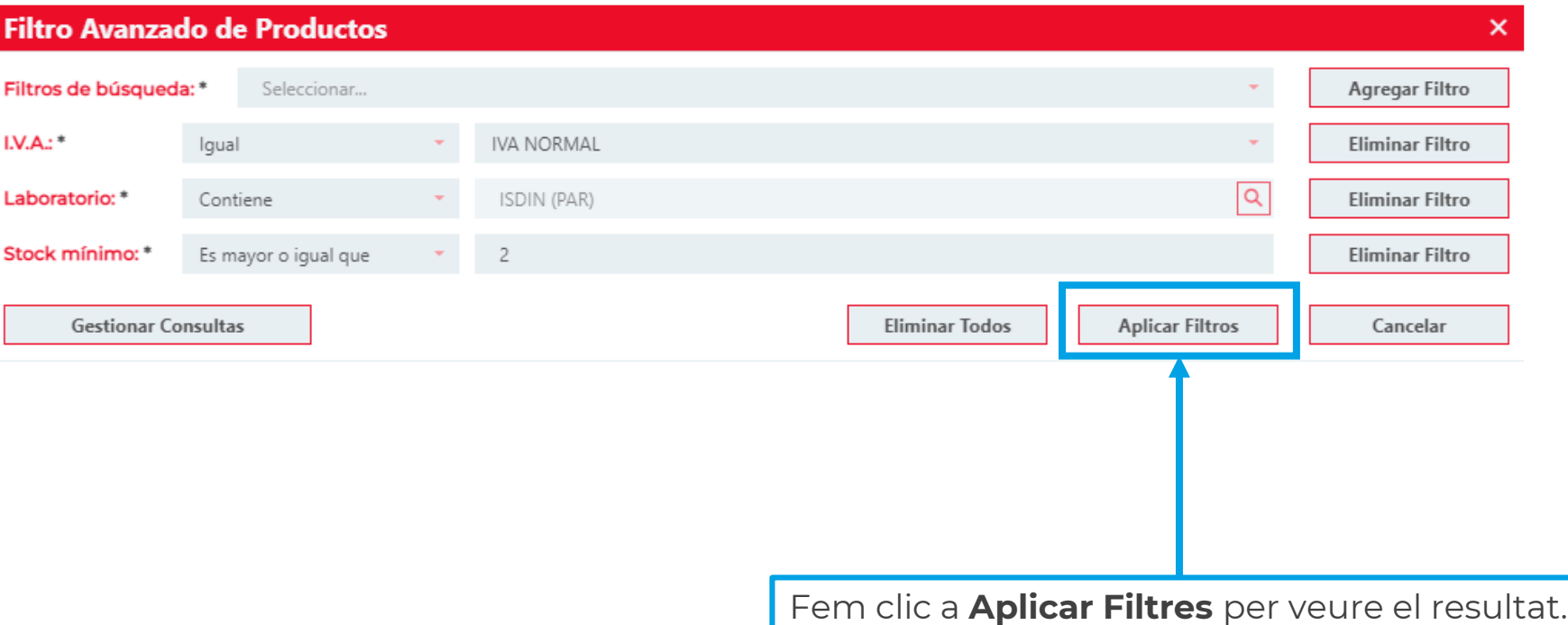

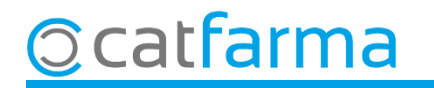

Finalment veiem el resultat de la consulta amb els filtres aplicats:

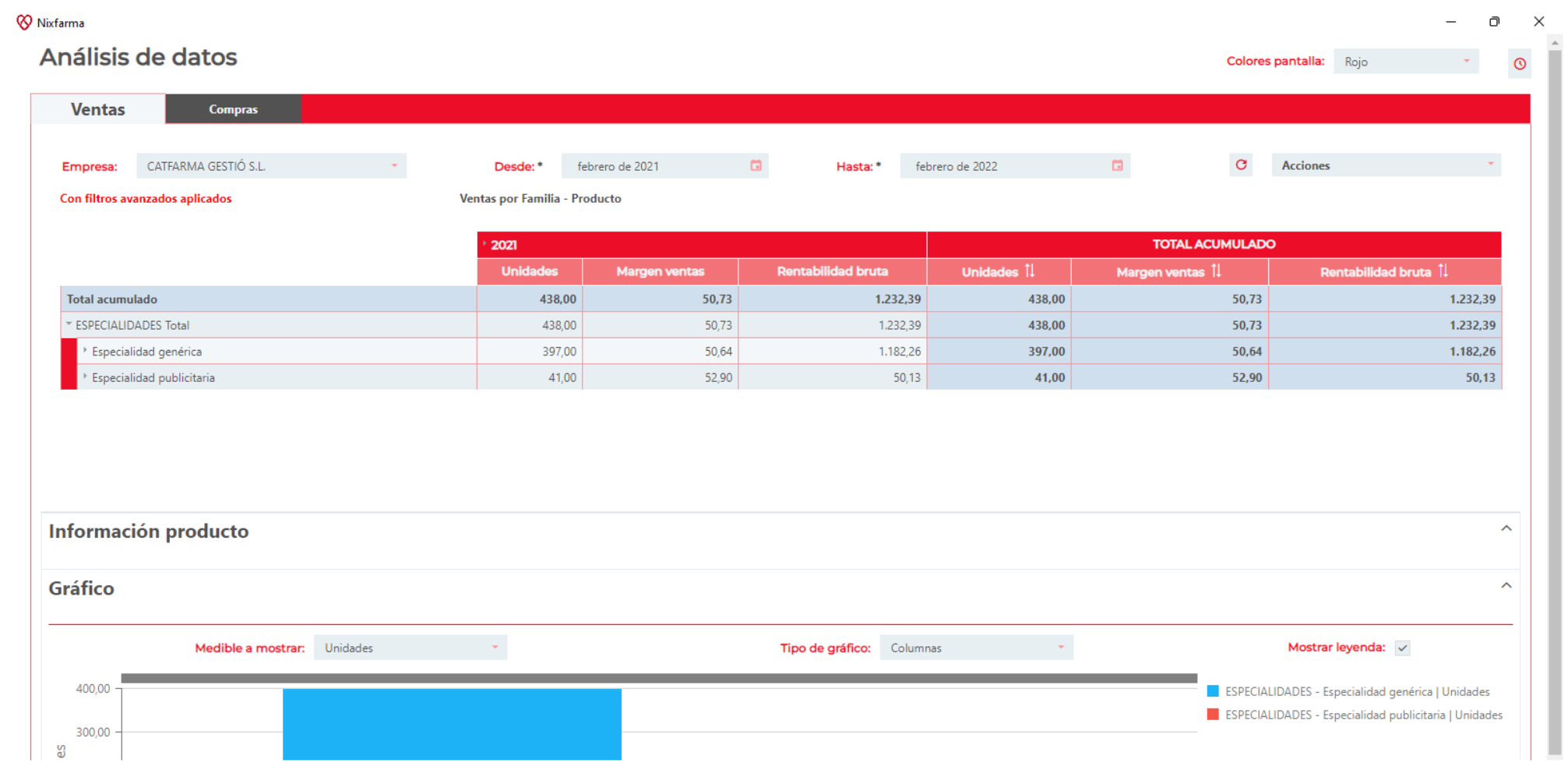

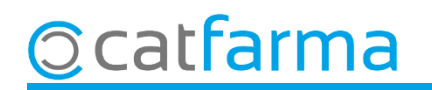

## **SEMPRE AL TEU SERVEI** Bon Treball

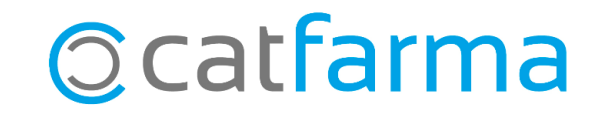